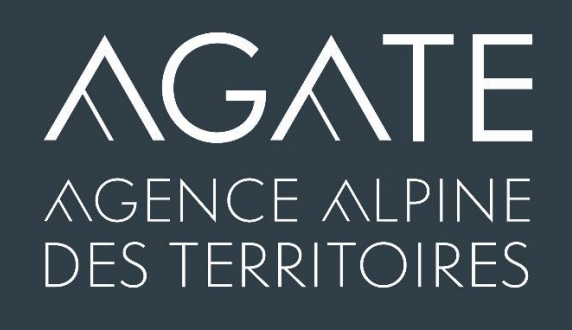

# **TRAVAILLER À DISTANCE ET GARDER LE LIEN AVEC SES COLLABORATEURS (GRÂCE AUX OUTILS NUMÉRIQUES COLLABORATIFS)**

Avec la crise sanitaire et le confinement, les collectivités locales, comme les entreprises, doivent trouver de nouveaux modes d'organisation de travail et de communication, afin de garder le lien avec les élus et leurs collaborateurs. Pour cela, elles peuvent utiliser les nombreux outils numériques collaboratifs à leur disposition afin d'organiser le travail à distance et continuer à fonctionner, mais d'une façon différente. Les pratiques liées aux outils numériques collaboratifs pourraient d'ailleurs marquer une rupture durable dans les modes d'organisation.

Pour vous y retrouver dans les méandres de ces outils et faire vos choix parmi ceux-ci, Agate vous propose une sélection de certains d'entre eux, qu'ils soient payants, gratuits ou libres, autour de 4 objectifs permettant, selon vos besoins :

- − de discuter et de converser (chat),
- − d'organiser des réunions à distance (visioconférence, webinaire, …),
- − d'écrire et de produire des documents à plusieurs et en même temps (co-écriture),
- − de partager et de stocker des documents en un même lieu/sur un serveur à distance.

Voici un tour d'horizon rapide de cette sélection, qui ne se veut pas exhaustive, et pour laquelle nous vous donnons des liens vers ces différents outils, afin de vous faire votre propre opinion.

Agate n'assure pas la commercialisation, le suivi ou la maintenance de ces différents outils. Nous vous livrons simplement une information et pouvons, dans la mesure de nos moyens, répondre à vos questions.

# **SOMMAIRE**

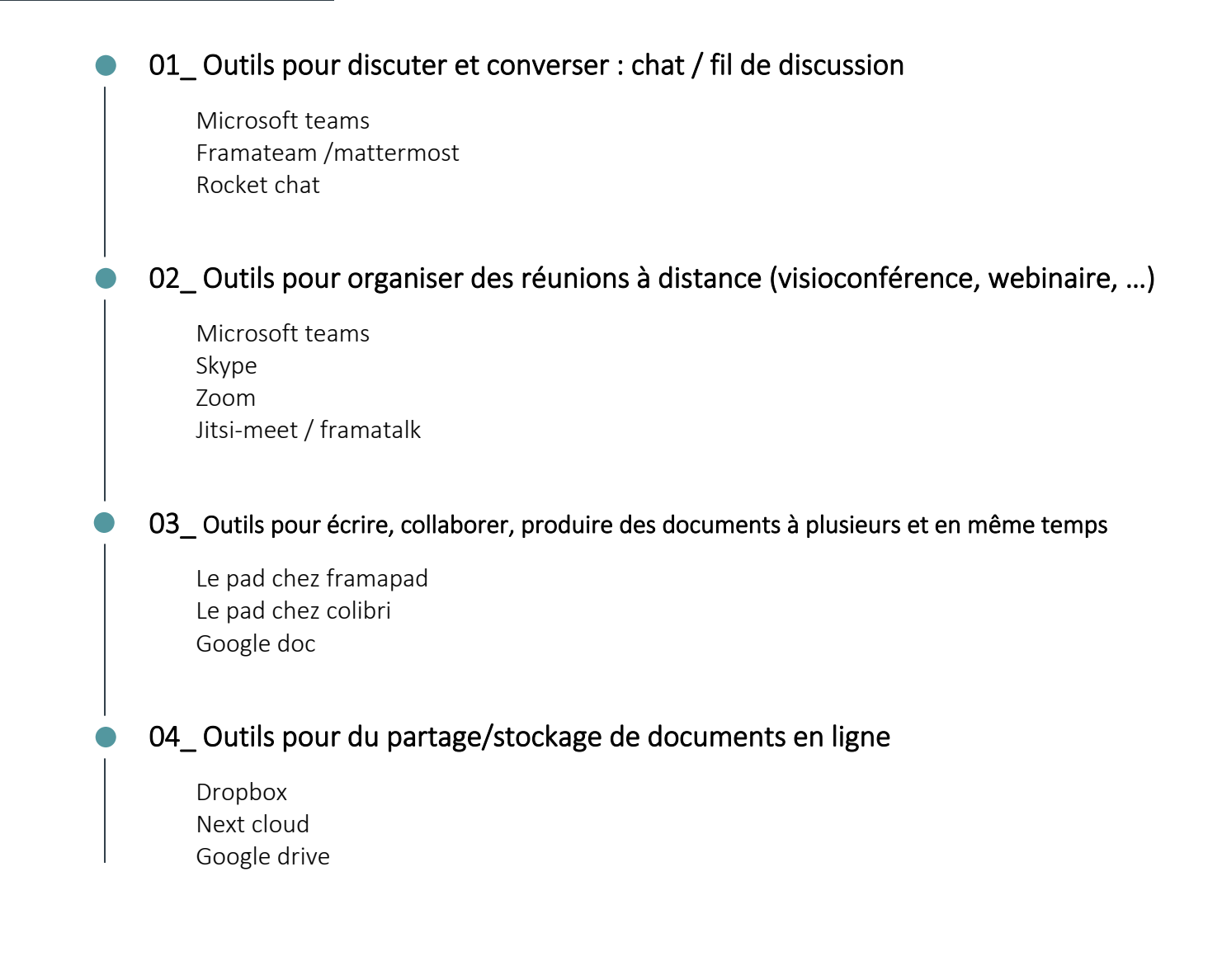

### QUELQUES CONSEILS D'UTILISATION avant de se lancer à corps perdu dans ces outils

- D'abord s'interroger sur son besoin puis choisir l'outil adapté.
- Se demander si l'outil "idéal" que je ne sais pas utiliser est si efficace que ça... tant qu'on ne sait pas l'utiliser...
- Être attentif à ne pas perdre une partie des salariés, élus, ... s'ils n'ont pas le matériel / la ressource nécessaire pour utiliser l'outil proposé.
- Faire attention à la durée de vie limitée de certains outils (notamment les outils libres) : l'adapter aux besoins, et sauvegarder ses documents (sur son ordinateur/ son serveur) avant la date limite de "conservation".
- Conserver un document recensant les liens d'accès aux outils que vous avez pu créer en ligne.
- Partager entre utilisateurs une charte de bonne utilisation des outils (on ne raconte pas son week-end au milieu du pad outils collaboratifs), et la faire évoluer en fonction des besoins.

Nous avons distingué 3 catégories d'outils :

Outils payants : Il faut payer un abonnement pour utiliser l'outil. Il existe parfois une version avec des fonctionnalités gratuites souvent suffisantes.

Outils gratuits : ils appartiennent généralement à de grandes entreprises mondiales (Ex : Google) qui détiennent dès lors les données, ce qui peut poser question en termes de confidentialité et de respect de la vie privée. Ces outils sont généralement gratuits mais dans des versions limitées en capacité. Ensuite ils deviennent payants.

Outils libres : généralement issus de la suite *Framasoft (mais pas que !)* dont l'objectif est de montrer qu'il peut exister des alternatives aux logiciels appartenant aux grandes entreprise numériques (GAFAM: Google, Apple, Facebook, Amazon, Microsoft...) et de diffuser la culture du libre. Cependant, il ne faut pas s'attendre à un service après-vente ! Les codes sources sont disponibles et reposent sur la responsabilité de chaque utilisateur. A utiliser en connaissance de cause donc... Le tout est très bien expliqué ici :<https://framasoft.org/fr/charte/>

# $01$  outils pour discuter et converser : Chat / Fil de **DISCUSSION**

# $\geq$  MICROSOFT TEAMS (outil payant)

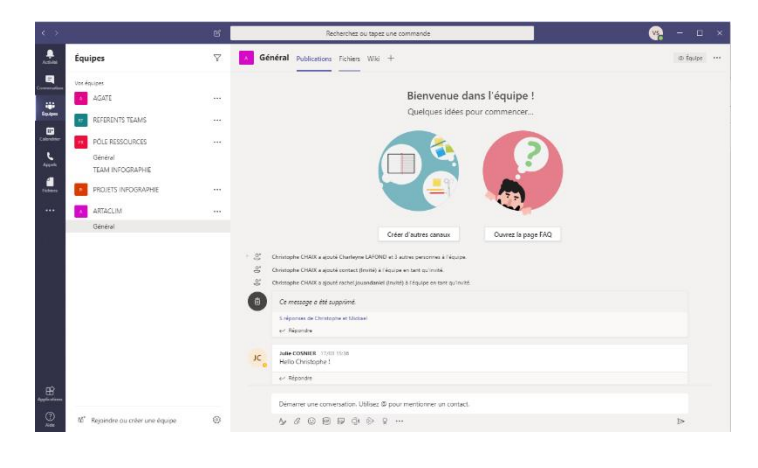

Microsoft Teams est une application de communication collaborative gérée par Microsoft qui s'intègre à la suite Microsoft Office 365. Outil collaboratif plurifonctionnel, il permet globalement de faciliter la circulation de l'information au sein d'une organisation : outre le chat/fil de discussion, il permet de déployer des groupes de travail avec différents canaux de communication en fonction des projets de vos équipes et de partager facilement des documents, réactions ou commentaires.

<https://products.office.com/fr-fr/microsoft-teams/group-chat-software>

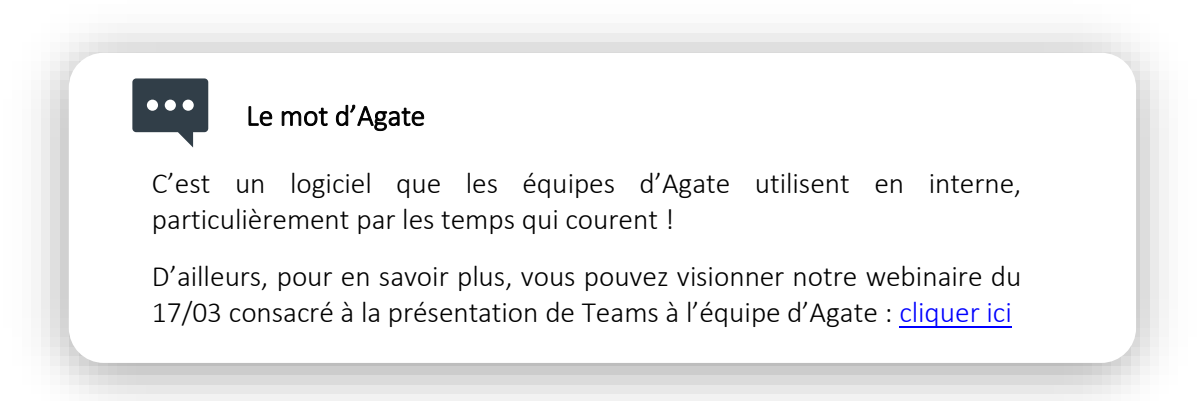

## FRAMATEAM /MATTERMOST (outil libre)

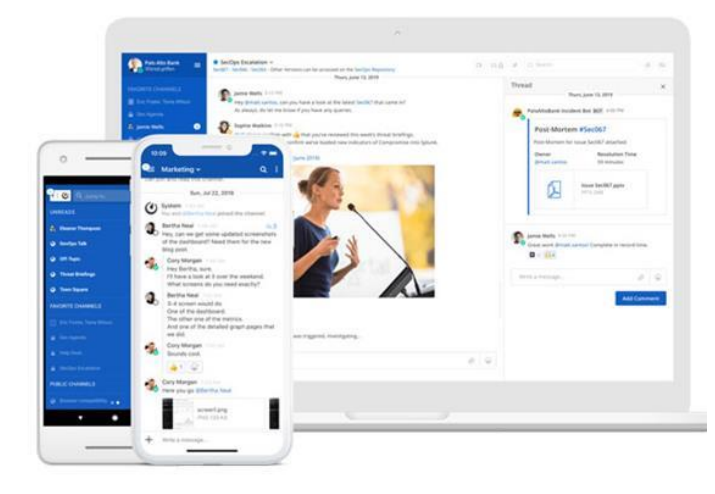

[Framateam](https://framateam.org/) est un service de *chat* libre qui permet de communiquer avec son équipe en notifiant et en interpellant ses collègues, de conserver ses conversations et d'y faire des recherches.

Le service repose sur le logiciel libr[e Mattermost](http://mattermost.org/). Cet outil est disponible ici :<https://framateam.org/>

Il permet notamment de :

- [Envoyer et échanger des messages](https://docs.framasoft.org/fr/mattermost/help/messaging/sending-messages.html)
- [Mentionner des correspondants/amis](https://docs.framasoft.org/fr/mattermost/help/messaging/mentioning-teammates.html)
- [Formater le texte](https://docs.framasoft.org/fr/mattermost/help/messaging/formatting-text.html)
- [Joindre des fichiers](https://docs.framasoft.org/fr/mattermost/help/messaging/attaching-files.html)
- [Exécuter des commandes](https://docs.framasoft.org/fr/mattermost/help/messaging/executing-commands.html)

 $\bullet$   $\bullet$   $\bullet$ 

- [Créer des sondages](https://docs.framasoft.org/fr/mattermost/help/messaging/polls.html)
- [Marquer un message](https://docs.framasoft.org/fr/mattermost/help/messaging/flagging-messages.html)

### Le mot d'Agate

Utilisé aussi par certains salariés d'Agate, notamment avec les partenaires extérieurs, il est très facile dans la prise en main et dans son utilisation. Il est gratuit.

### $\geq$  SLACK (outil gratuit jusqu'à une certaine limite)

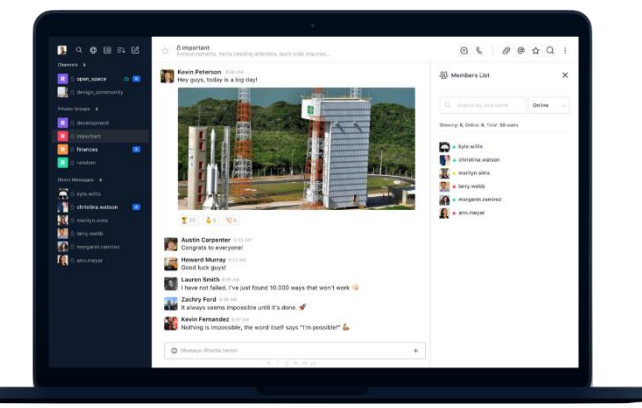

Slack est une plateforme de communication collaborative sur ordinateur et smartphone, sans doute le plus connu des outils collaboratifs. Il a été créé en 2013. Chaque structure peut créer un groupe privé sur Slack, et y inviter tout ou partie de ses employés, qui peuvent ainsi discuter entre eux.

Pour s'inscrire sur Slack, il suffit de se créer un compte (la version de base est gratuite) en fournissant une adresse e-mail. Une fois le groupe de travail créé, une adresse lui est attribuée. Le responsable du groupe

peut alors autoriser d'autres membres à le rejoindre en leur envoyant une invitation par mail. Il est possible de partager toutes sortes de contenus : documents texte, images, photos, vidéos, pdf, ...

### https://slack.com/intl/fr-fr/

### Le mot d'Agate

Pas d'obligation d'installer une appli ou un logiciel, l'accès peut se faire via un navigateur Web. Gratuit pour 10.000 messages, 10 connexions avec d'autres services (Google Drive, Office 365, etc.), appels audio et vidéo entre deux collaborateurs. Il devient vite un peu trop "fourre-tout" si on ne classe pas correctement les conversations.

Il existe évidemment d'autres outils, plus connus, mais qui fonctionnent via des applications mobiles, donc moins propices au travail collaboratif :

- [WhatsApp](https://formateurs.animacoop.net/teletravail/?WhatsApp) (appartenant à Facebook) : application mobile multiplateforme qui fournit un système de messagerie instantanée chiffrée de bout en bout aussi bien par Internet que par les réseaux mobiles
- Messenger (Facebook), ...

# **02** OUTILS POUR ORGANISER DES REUNIONS A DISTANCE (VISIOCONFERENCE, WEBINAIRE, …)

## $\geq$  MICROSOFT TEAMS (outil payant)

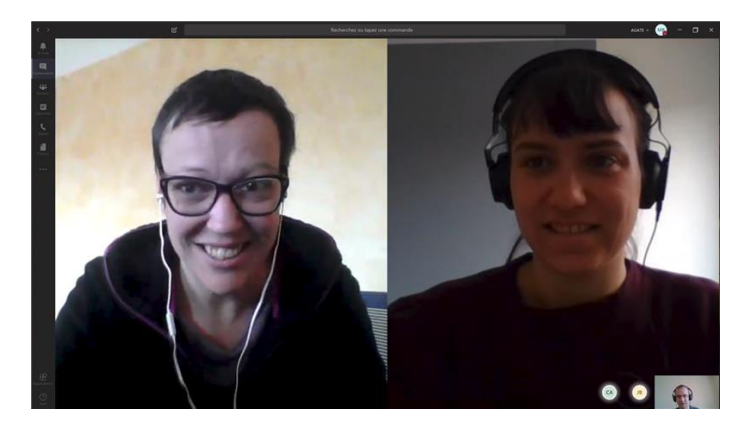

<https://www.youtube.com/watch?v=Il-pRr7HhJE>

Microsoft Teams (encore lui) est la solution remplaçant Skype professionnel (tandis que "Skype tout court" existe toujours/voir ci-dessous). Il permet également d'organiser des réunions à distance en visioconférence.

### [https://products.office.com/fr-fr/microsoft](https://products.office.com/fr-fr/microsoft-teams/group-chat-software)[teams/group-chat-software](https://products.office.com/fr-fr/microsoft-teams/group-chat-software)

Explications dans cette vidéo YouTube pour organiser une visio-conférence, à partir de 2'16 (en québécois !) :

### Le mot d'Agate

Utilisé en interne par les équipes d'Agate, il est intégré aux outils de la suite Office et nécessite un compte Office365 [\(https://www.office.com\)](https://www.office.com/) pour Teams). Le partage d'écran est possible en même temps que la conversation en vidéo ou en audio.

## $\geq$  SKYPE (outil gratuit, appartenant à Microsoft)

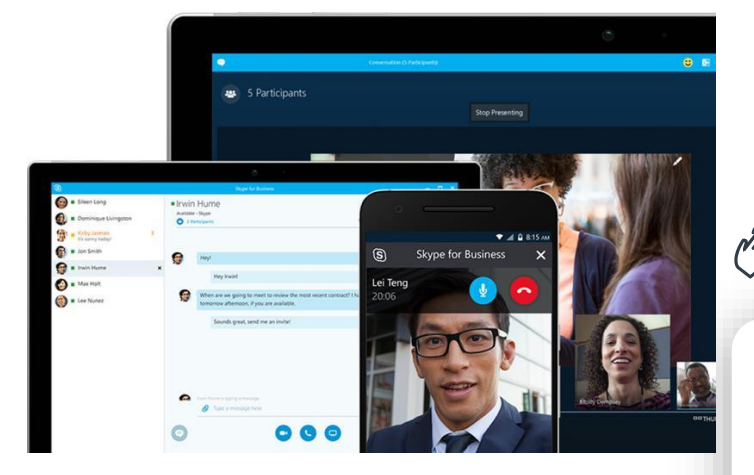

Skype est un [logiciel](https://fr.wikipedia.org/wiki/Logiciel) qui permet aux utilisateurs de passer des appels téléphoniques ou vidéos vi[a Internet,](https://fr.wikipedia.org/wiki/Internet) avec des fonctionnalités additionnelles comme la [messagerie instantanée,](https://fr.wikipedia.org/wiki/Messagerie_instantan%C3%A9e) le transfert de fichiers et la [visioconférence,](https://fr.wikipedia.org/wiki/Visioconf%C3%A9rence) ainsi qu[e le partage d'écran.](https://fr.wikipedia.org/wiki/Partage_d%27%C3%A9cran)

<https://www.skype.com/fr/>

#### Le mot d'Agate  $\bullet\bullet\bullet$

Permettant de passer des appels gratuitement, il nécessite que votre interlocuteur ait également un compte Skype, dont la création est facile et également gratuite.

# ZOOM (Outil payant)

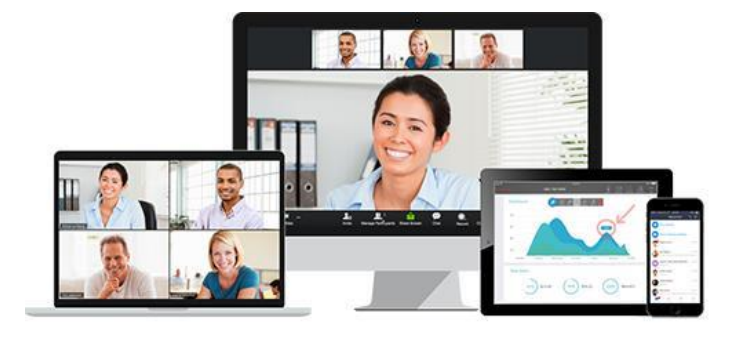

Zoom propose de nombreux usages de la web conférence, du chat et la réunion en ligne jusqu'au séminaire digital ou webinaire pouvant accueillir un très grand nombre de participants. Zoom permet de créer une salle virtuelle dans laquelle les collaborateurs peuvent interagir aussi bien depuis leur ordinateur que depuis leur tablette ou leur smartphone.

La création de compte est obligatoire pour l'organisateur mais pas pour les participants

(l'organisateur invite les personnes avec un simple lien Internet).

<https://zoom.us/>

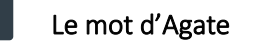

Agate possède deux comptes utilisateurs utilisés pour les réunions d'équipes à distance.

- Pour les invités de la conférence : très facile d'utilisation, en cliquant sur le lien d'invitation reçu par mail.
- Zoom est souvent plus stable notamment pour les grands groupes. Il offre la possibilité pour les participants de poser des questions par chat pendant la visioconférence, de dupliquer l'écran de l'organisateur pour partager les diapos, et de rejoindre la conférence par téléphone etc…
- Solution payante, conditions d'abonnement et tarification
- Une version gratuite existe : le temps de réunion est limité à 45 minutes.

## $\geq$  JITSI-MEET / FRAMATALK (outil libre)

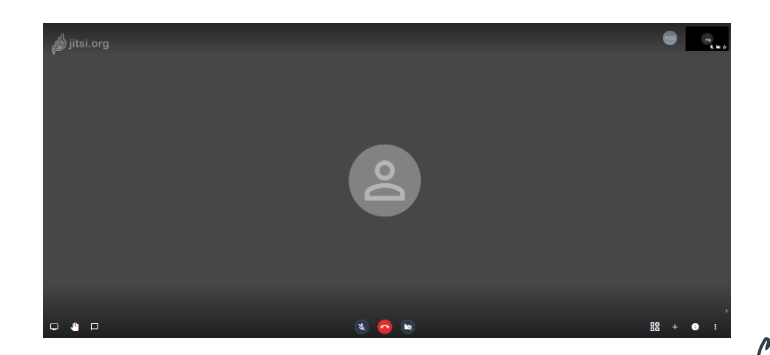

Tutoriel pour débuter une conférence JITSI : [Cliquez ici](http://colibre.org/tuto-meet-jitsi-la-visioconference-simplifiee/)

<https://framatalk.org/accueil/fr/>

Solution libre de visioconférence, cet outil gratuit ne nécessite pas de création de compte pour des webconférences de 4 ou 5 maximum. Il peut donc s'utiliser sans compte ni email, un navigateur Web suffit. Le partage d'écran est possible.

Framatalk repose sur le logiciel libre Jitsi Meet. Il s'agit d'un cas parmi beaucoup d'autres

<https://meet.jit.si/>

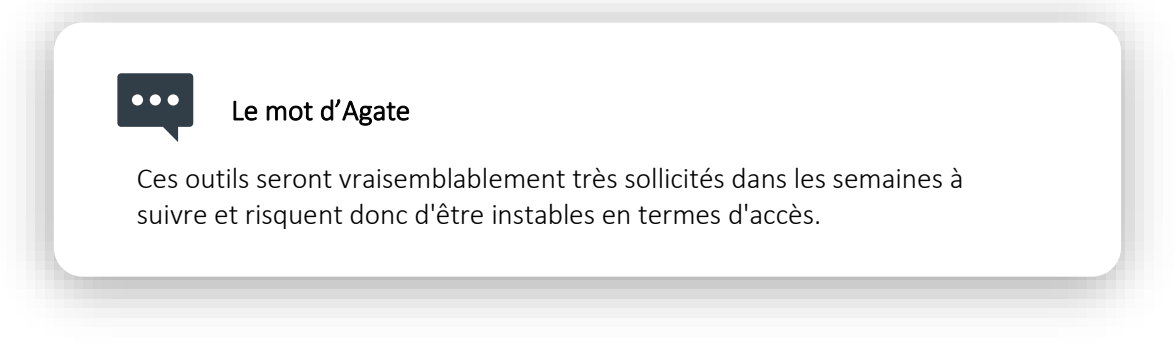

*Astuce : si votre conversation subit des ralentissements, c'est probablement un problème de bande passante (débit internet trop faible). Désactivez la vidéo (bouton « vidéo ») pour résoudre le problème.*

# U3 OUTILS POUR ÉCRIRE, COLLABORER, PRODUIRE DES DOCUMENTS À PLUSIEURS ET EN MÊME TEMPS (CO-ÉCRITURE ET COLLABORATION EN TEMPS RÉEL)

### $\geq$  Le PAD\* chez FRAMAPAD (outil libre)

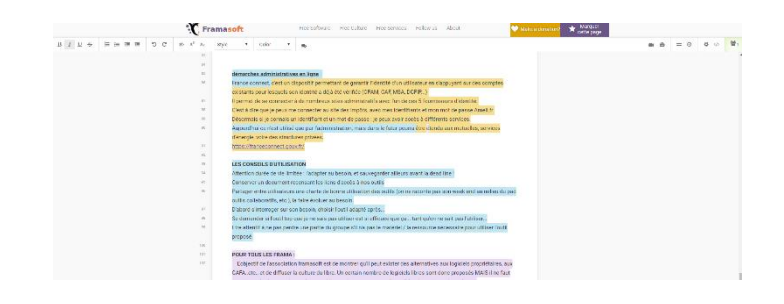

\*Un « pad » est un éditeur de texte collaboratif en ligne. Les contributions de chaque utilisateur sont signalées par un code couleur, apparaissant à l'écran en temps réel et sont enregistrées au fur et à mesure qu'elles sont tapées. Une fenêtre de messagerie instantanée est également disponible pour débattre autour du texte pendant son édition. Il suffit d'avoir une connexion à Internet et un navigateur web.

### <https://framapad.org/fr/>

Framapad repose sur le logiciel libre Etherpad

### Le mot d'Agate

Souvent les PAD ont des durées de vie limitées : penser à définir sa durée de vie en fonction de vos usages et à faire une sauvegarde du travail ailleurs ! Possibilité de revenir à toutes les versions précédentes.

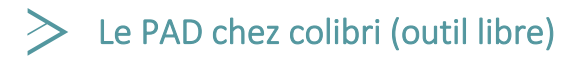

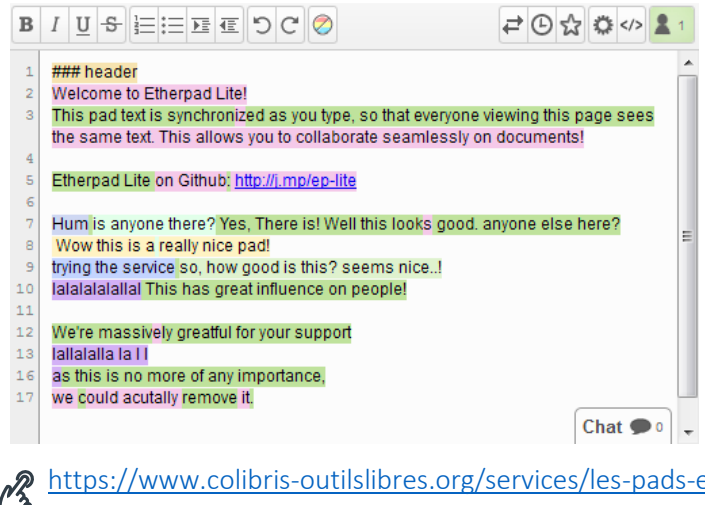

Les Pads de Colibri sont également basés sur le logiciel libre Etherpad et fonctionnent comme le précédent exemple.

<https://www.colibris-outilslibres.org/services/les-pads-ecrire-collectivement-etherpad/>

# GOOGLE DOC

Ī

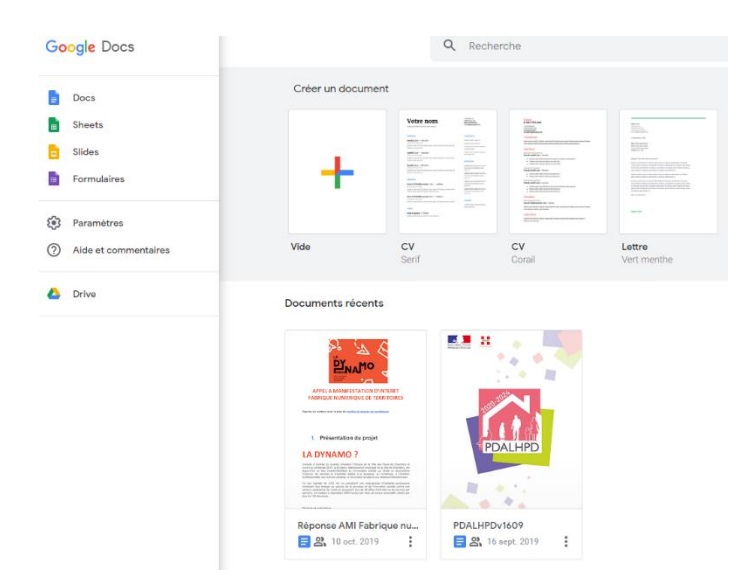

Google Docs (équivalent de Word), Sheets (équivalent d'Excel) et Slides (équivalent de Powerpoint) sont des applications bureautiques qui permettent de créer différents types de documents en ligne, de les modifier en temps réel, en même temps que d'autres personnes et de les stocker en ligne dans un espace de stockage Google Drive (voir ci-après).

### $\mathcal{C}^2$ <https://www.google.fr/intl/fr/docs/about>

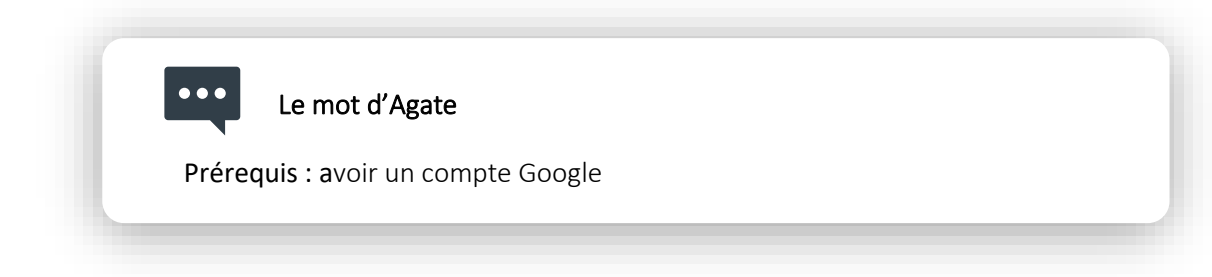

04 OUTILS POUR DU PARTAGE/STOCKAGE DE DOCUMENTS EN

LIGNE

### DROPBOX (outil gratuit jusqu'à une certaine limite)

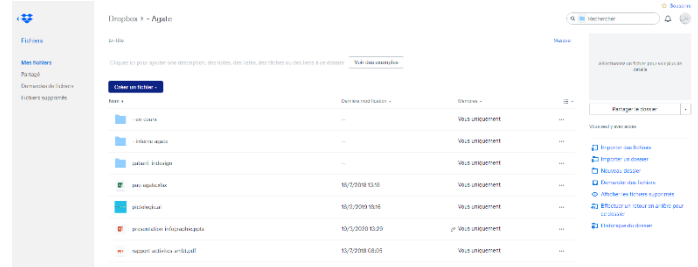

Dropbox est certainement l'outil de partage et de travail collaboratif le plus connu.

Il permet de stocker les fichiers en ligne et de les partager avec qui vous voulez en faisant glisser les travaux réalisés dès qu'ils sont terminés. Ils sont alors reçus immédiatement.

L'outil est gratuit jusqu'à 2 Go de stockage.

# Le mot d'Agate Dropbox Permet de consulter tous ces documents (synchronisation) de n'importe quel poste et se dote aussi d'applications pour mobile, afin de permettre de transporter ses fichiers partout.

# NEXT CLOUD (outil libre)

<https://www.dropbox.com/>

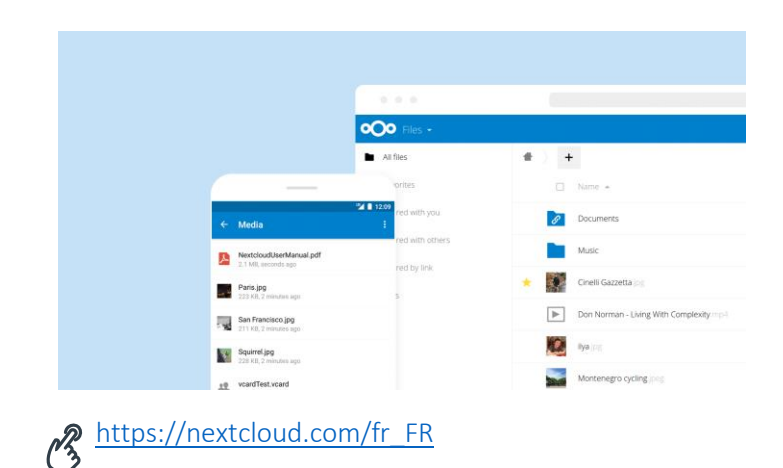

Nextcloud permet de stocker des fichiers (documents, photos, vidéos, etc.), des contacts, des tâches sur son propre cloud (serveur) auto-hébergé.

Toutes les données sont ainsi accessibles depuis n'importe quel navigateur. Il est également possible de les synchroniser grâce aux logiciels clients (Windows, Mac, Linux, iOS, Android, Windows Mobile).

Des fonctionnalités avancées de partage sont proposées (à durée limitée et/ou avec mot de passe. par exemple).

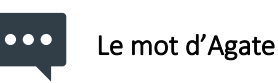

Nextcloud propose également de nombreuses fonctionnalités à destination des structures qui l'utilisent : ajout d'une suite bureautique, mise en place d'un gestionnaire de mots de passe, visioconférence intégration dans l'infrastructure de l'entreprise, sécurité avancée, gestion des droits, …etc.

## GOOGLE DRIVE (outil gratuit jusqu'à une certaine limite)

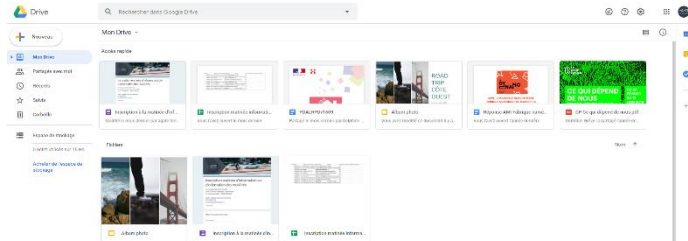

[Google](https://www.google.com/intl/fr/drive/) propose aussi son outil de travail collaboratif.

Tout comme Dropbox, google drive permet de partager tous types de fichiers : image, vidéo, texte, diaporama, tableau… Vous avez même la possibilité de créer directement des documents dans son interface.

Idéal pour se transmettre des dossiers trop lourds pour

l'envoi par email, pour éditer un tableau de suivi de projets entre plusieurs collaborateurs, créer des formulaires en ligne ou construire une présentation à plusieurs.

Dans sa version gratuite, Google Drive vous offre un espace de 15Go.

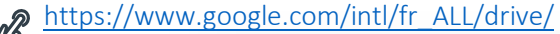

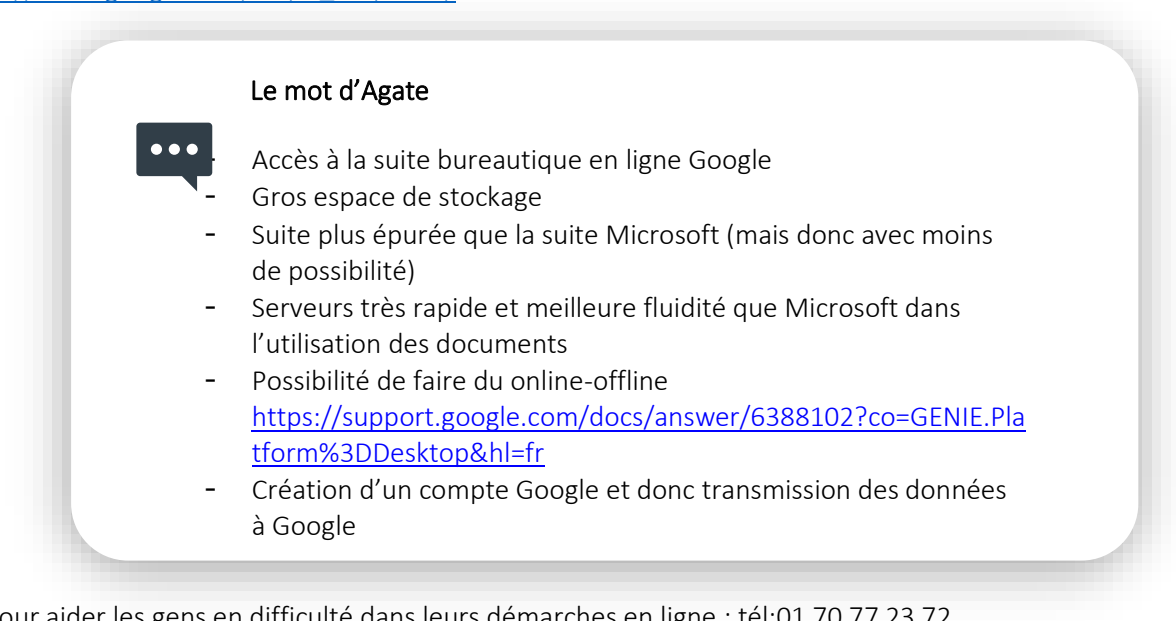

Pour aider les gens en difficulté dans leurs démarches en ligne : [tél:01](tel:01) 70 77 23 72 [https://solidarite-numerique.fr](https://solidarite-numerique.fr/)

Pour découvrir d'autres outils, voici des liens vers des partenaires d'Agate : <https://formateurs.animacoop.net/teletravail/?OutilsTeletravail> <https://videos.lescommuns.org/videos/watch/f37d7e35-2423-4629-9794-04289c1a4558>

Vous avez des questions, des remarques, vous pouvez nous joindre : [contact@agate-territoires.fr](mailto:contact@agate-territoires.fr)

Agate, Agence Alpine des Teritoires

Bâtiment Évolution - 25, rue Jean Pellerin - 73026 Chambéry Cedex<br>04 79 68 53 00 - contact@agate-territoires.fr www.agate-territoires.fr

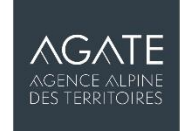